## **Quick Start Guide – ADWB Workspaces**

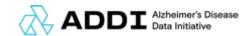

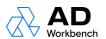

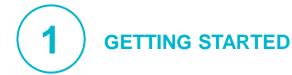

https://knowledgebase.aridhia.io/ kbcategory/workspace-basics/

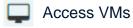

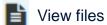

Explore mini-apps

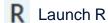

View data

Select the down arrow at the end of the top bar for more options.

To invite collaborators to your workspace, make sure they have registered with ADDI and clicked the icon. • Workspaces

After inviting, don't forget to | Save changes

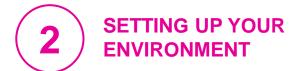

https://knowledgebase.aridhia.io/ kbcategory/workspaces/

Installing R packages? Use the dependencies=FALSE argument to avoid long install

For available tools and public datasets, email ADDI.servicedesk@alzheimersdata.org

To **upload files** quickly, first .zip them together. Uploading more than 250GB? Notify servicedesk@aridhia.com

Need a VM or a bigger VM? Email servicedesk@aridhia.com

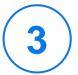

## **ACCESSING DATA**

https://knowledgebase.aridhia.io/ kbcategory/accessing-data/

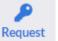

With a workspace, you can now request data from FAIR.

To transfer approved data to your your request in FAIR.

To download results, select the file you want and choose the Airlock option.

To access **federated data**, start **here**.